# Using Wikipedia

To start the Internet click on the following buttons

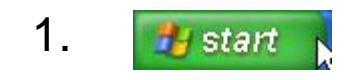

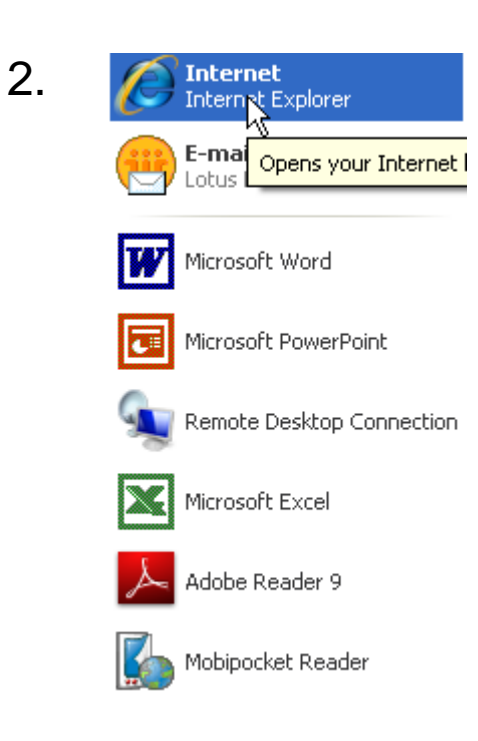

# Home Page

The home page is the first page that you see when you access the internet. In the Libraries the Home Page looks like this.

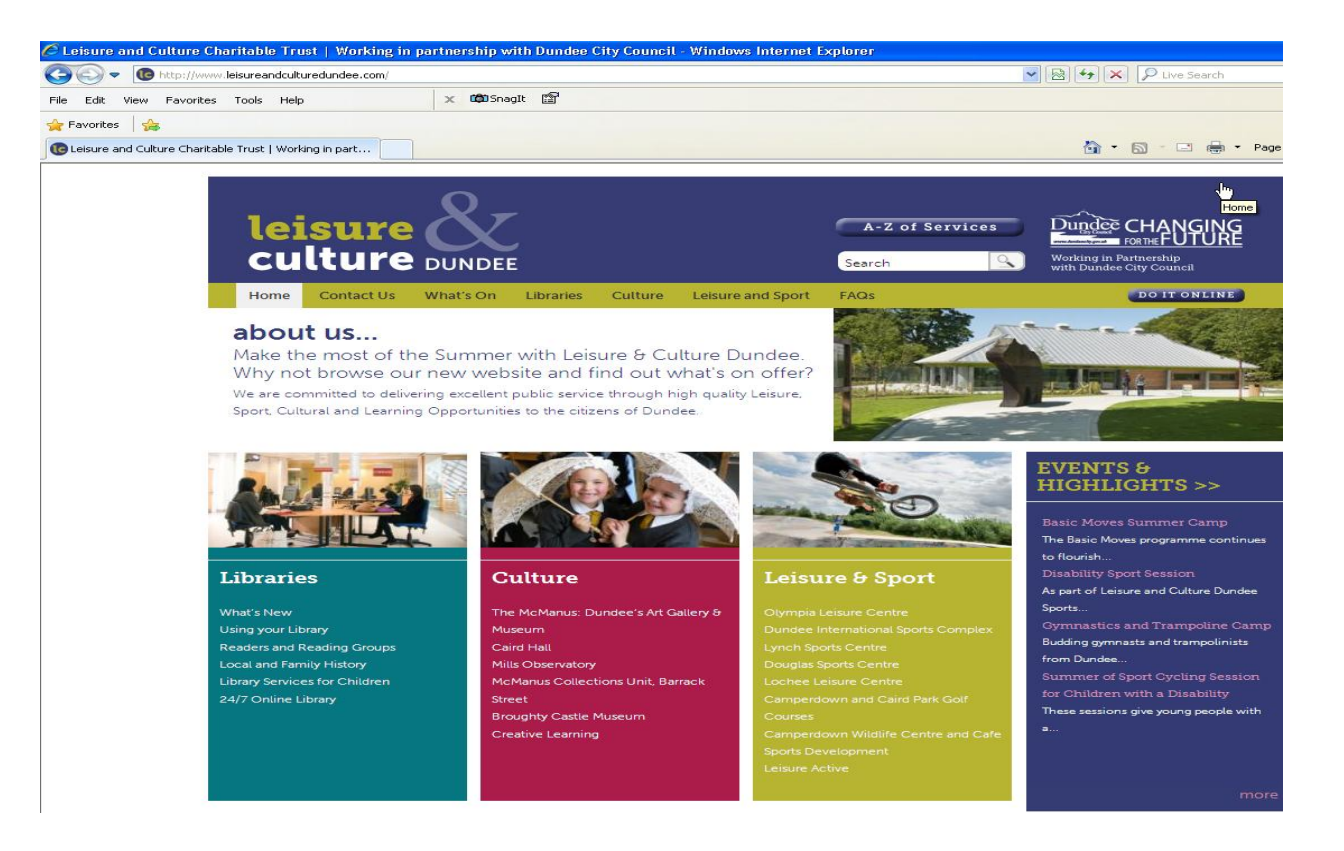

# Search Engine

To access a search engine click here with your mouse and select the following

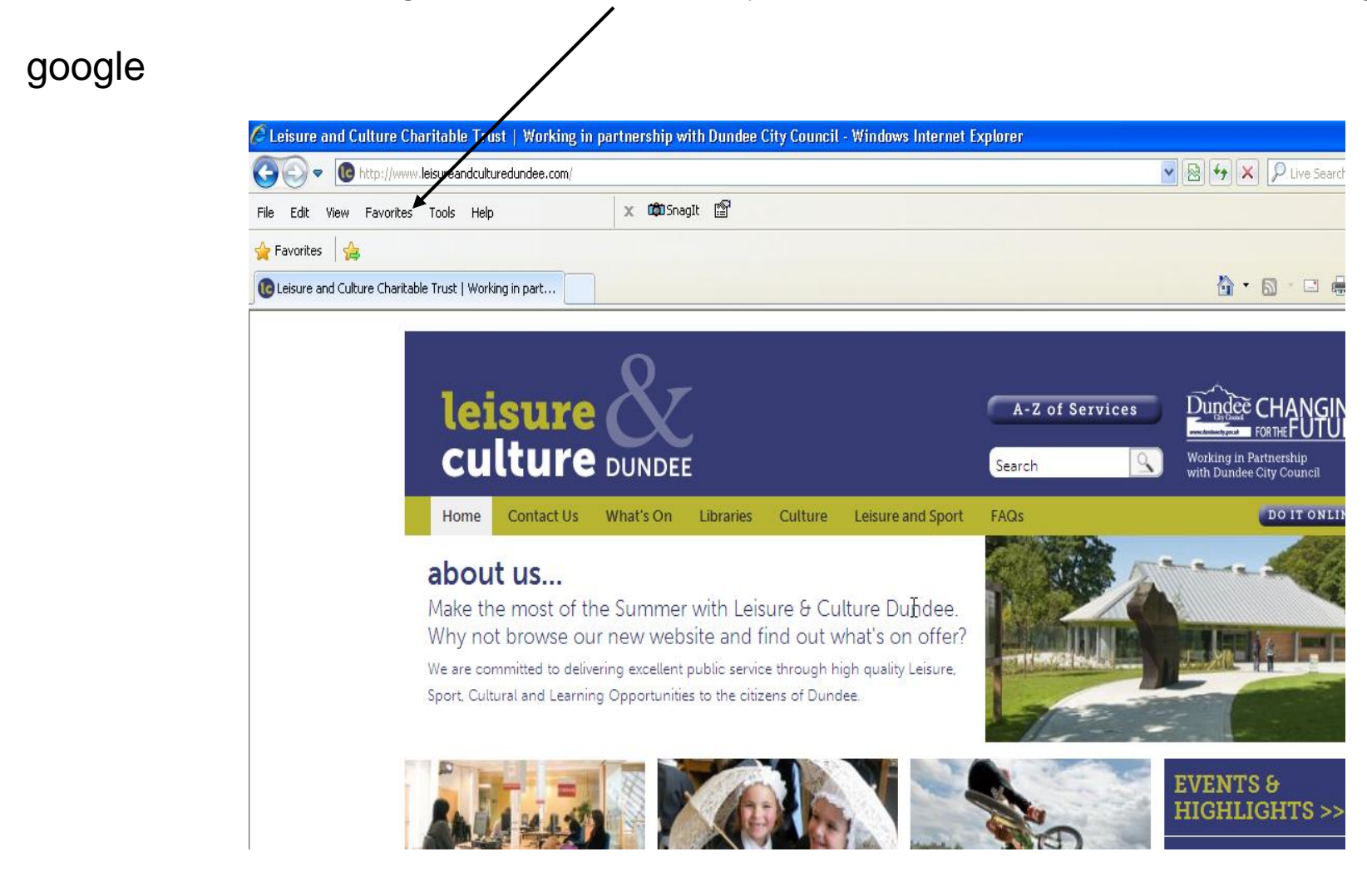

# Google Search Engine

Click in this box and type **wikipedia** then press the enter key on your keyboard

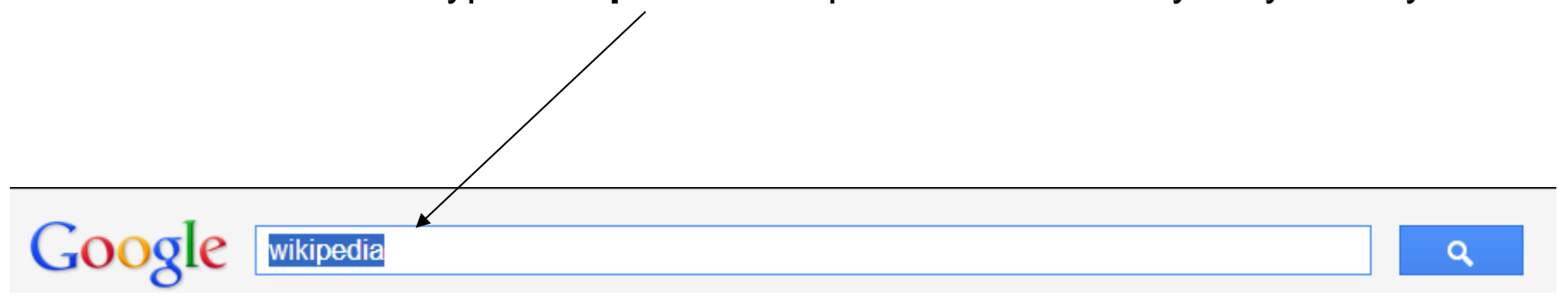

### Click on the first link to access the page

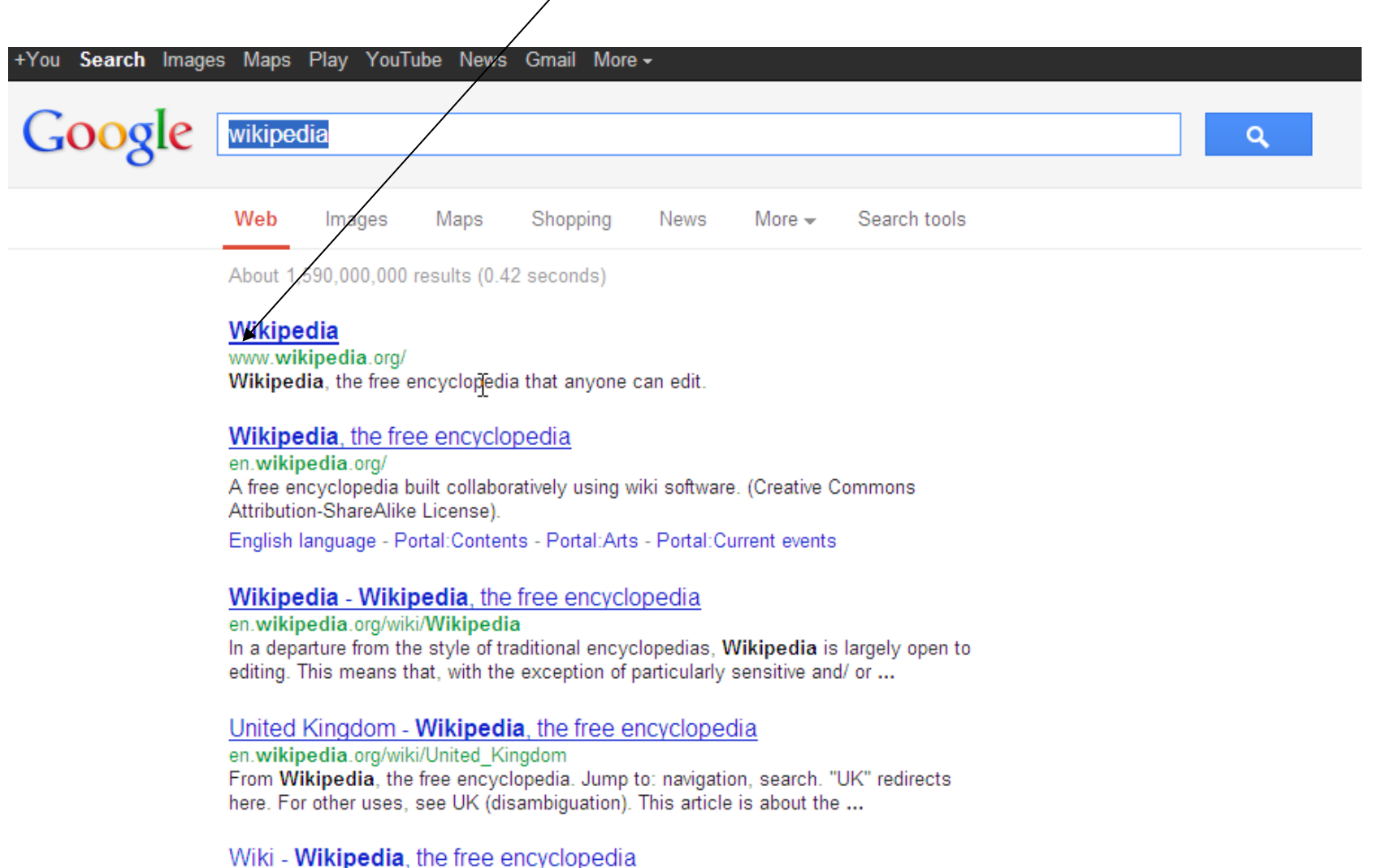

en.wikipedia.org/wiki/Wiki

### Select the Language

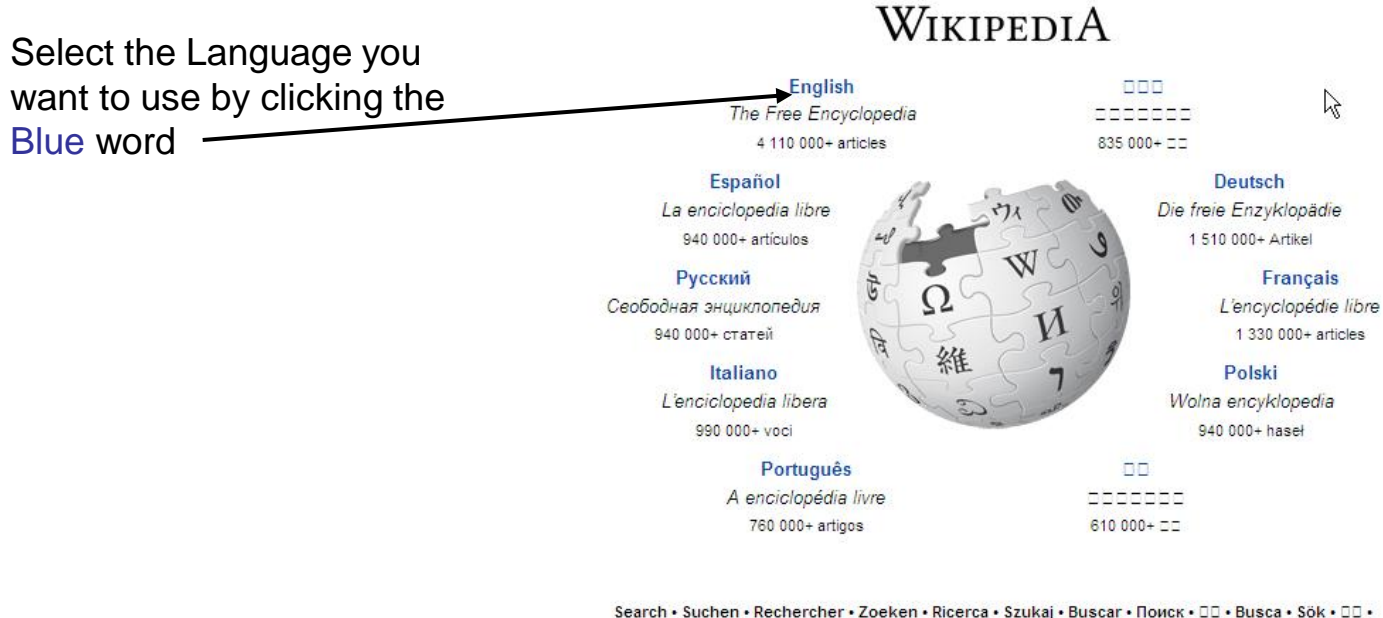

Tim kiếm • Пошук • Cerca • Søk • Haku • Hledání • Keresés • □□ • Cari • Ara • جدنجو • Căutare • جدث • Hľadať • Søg • Serĉu • Претрага • Paieška • Poišči • Cari • vien • Tърсене • Isдey • Bilatu • Suk • Bilnga • Traži • ਥੀਕੀ

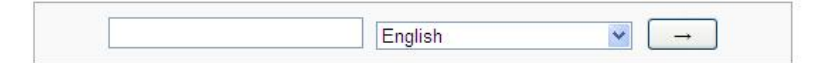

# Searching

#### Use this box to search for your answers!

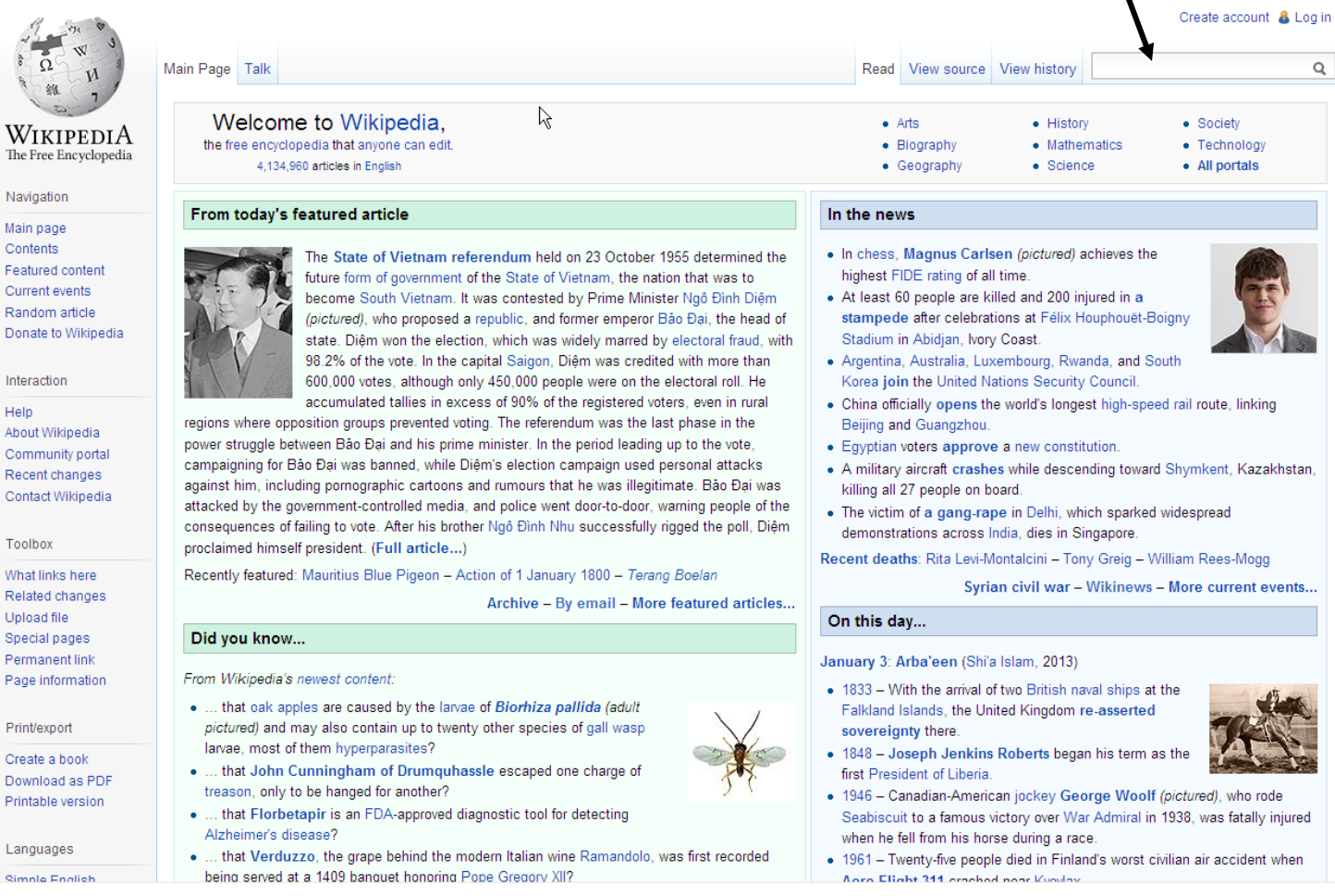

Interaction

Navigation

Main page Contents

Help About Wikipedia Community portal Recent changes Contact Wikipedia

Toolbox

What links here Related changes Upload file Special pages Permanent link Page information

#### Print/export

Create a book Download as PDF Printable version

Languages

**Cimple English**